### Engineering a Magento store Ashley Schroder

### Our Must-haves

- Version Control (e.g. SVN, GIT etc)
- Easy, repeatable deployment
- Support multiple environments (dev, staging etc)
- Reuse components easily

## Repository Setup

#### source.mydomain.com

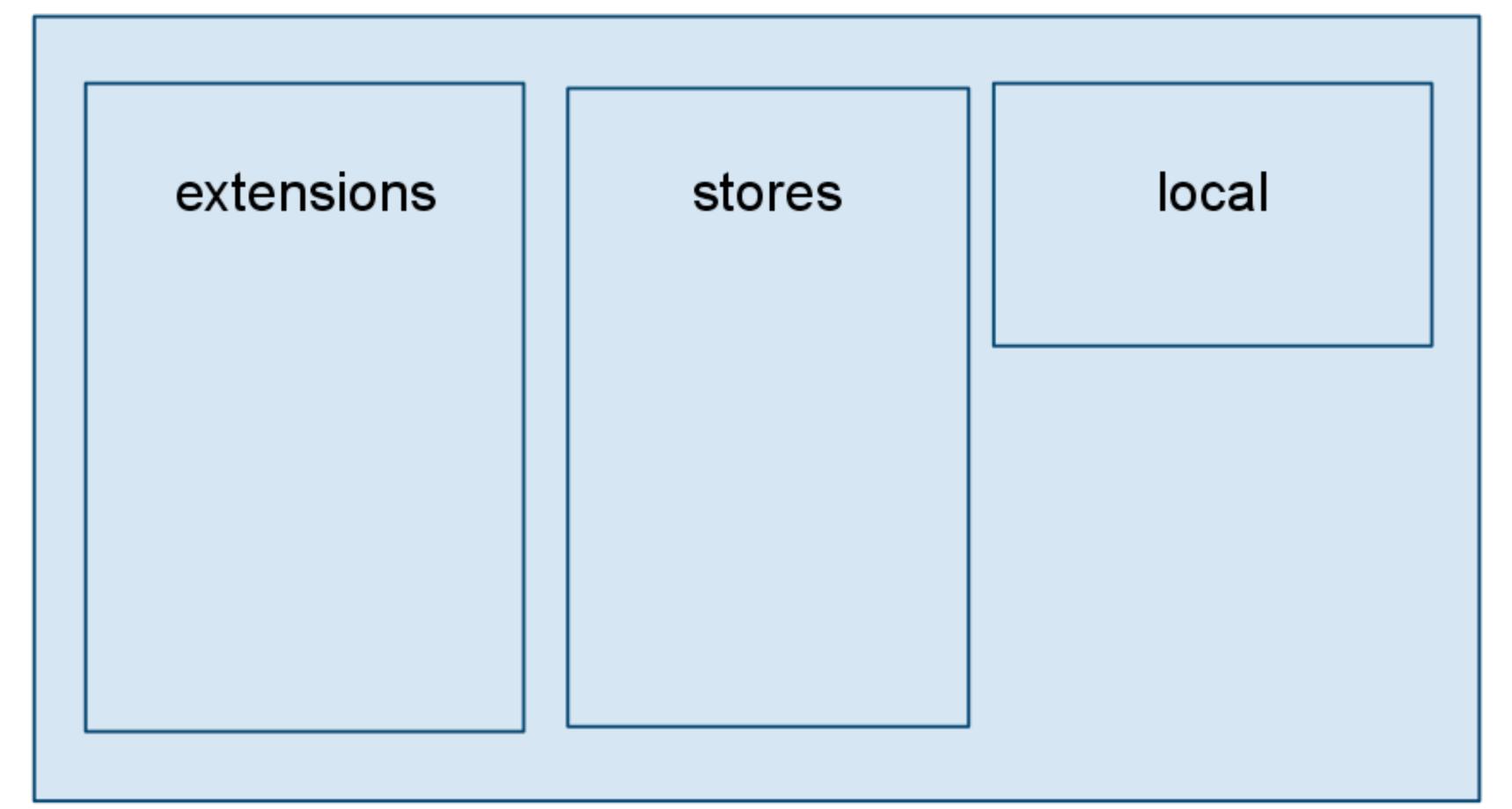

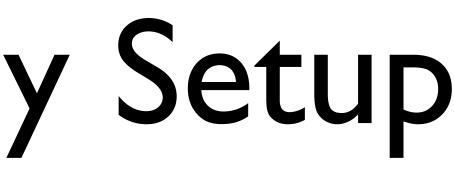

## Extension Repository

| extensions    |               |  |  |
|---------------|---------------|--|--|
| ASchroder/    | WWA/          |  |  |
| SMTP          | CloudBackup   |  |  |
| SetStartOrder | FBA           |  |  |
| Number        |               |  |  |
| Sitemap       | AutoLogistics |  |  |
|               |               |  |  |
|               |               |  |  |

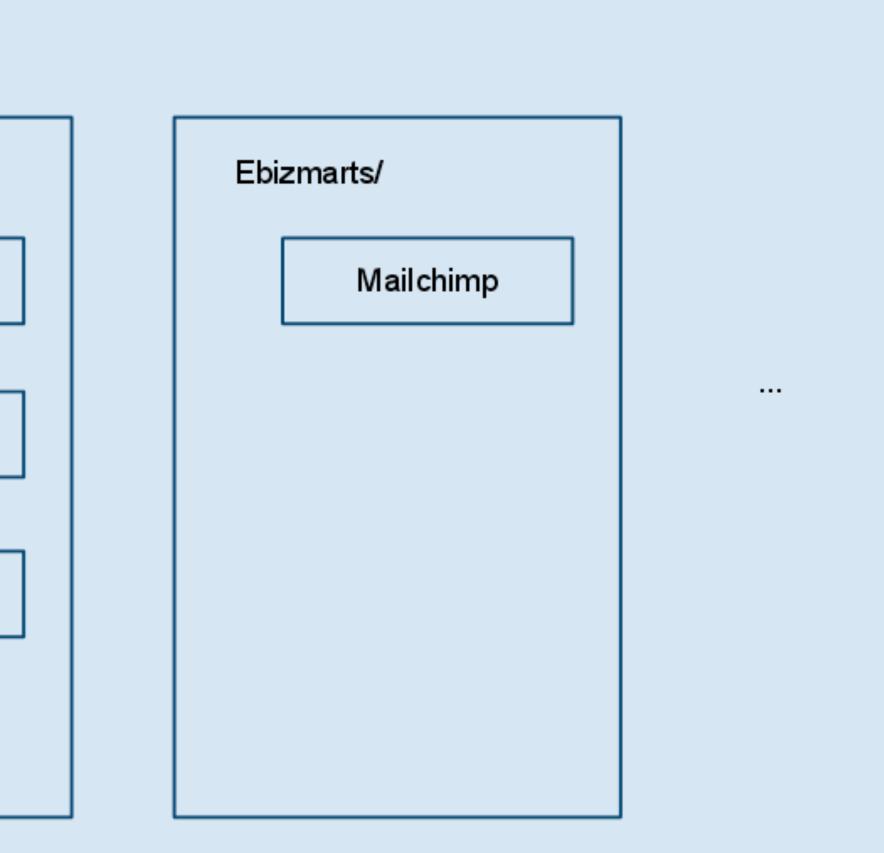

### Actual Stores

#### Stores

| We | rino Kids   | - |  |
|----|-------------|---|--|
|    | skin        |   |  |
|    | design      | ] |  |
|    | translation | ] |  |
|    | extensions  |   |  |
|    |             |   |  |

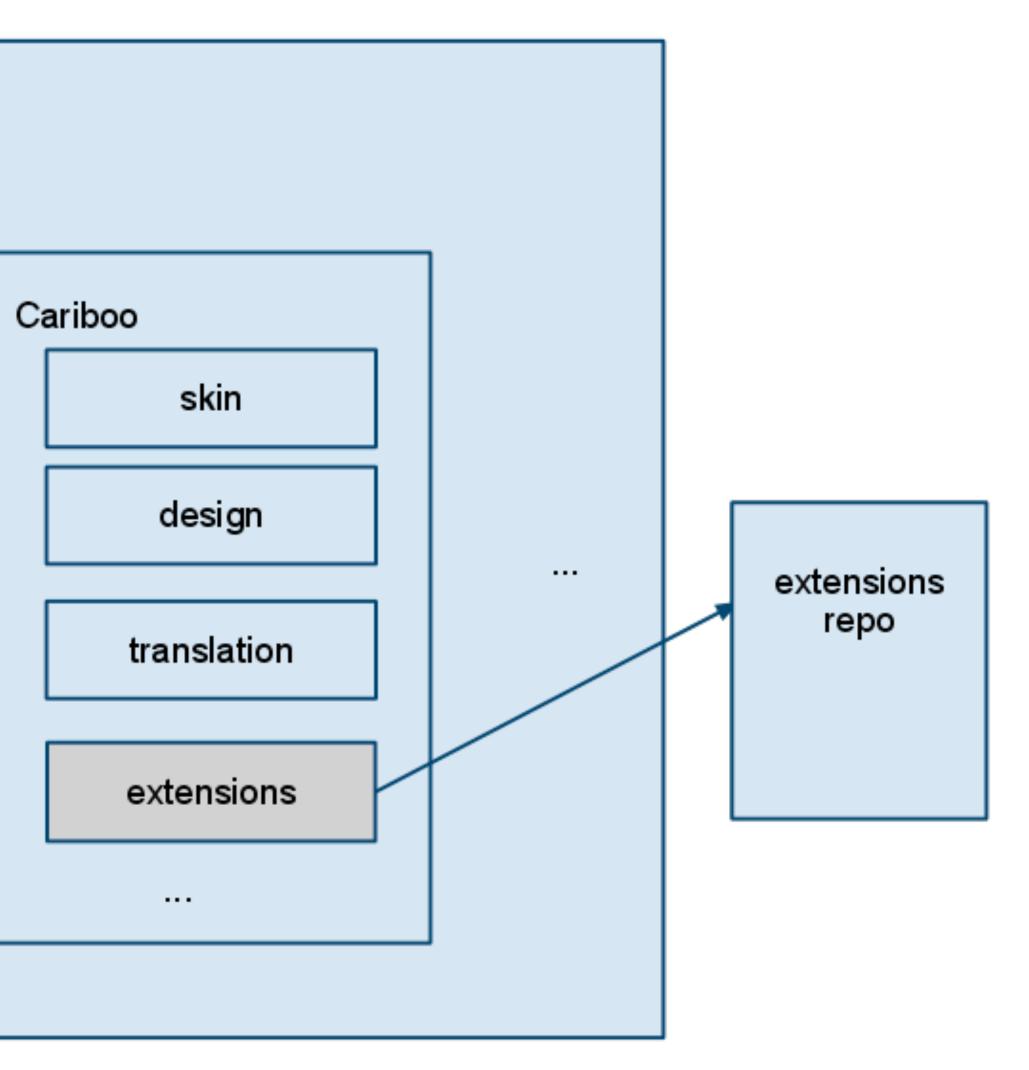

# Running it in Magento?

- We have all of our custom code in one place.
- But to run it in Magento it needs to be put in 10's of different places within the application
  - skin
  - app/design
  - app/etc/modules
  - etc.

# Easy symlinks with Modman

- We create symlinks in the required places pointing to the actual code.
- This get's tedious and error prone if you do it manually
- modman automates it!
  - http://code.google.com/p/module-manager/
  - written by Colin Mollenhour

# Setting up modman

- Each store project has it's own 'modman' file that describes which symlinks get created and where.
- File syntax is simple:
  - from-path to-path
  - can run scripts too (e.g clear cache after deployment)

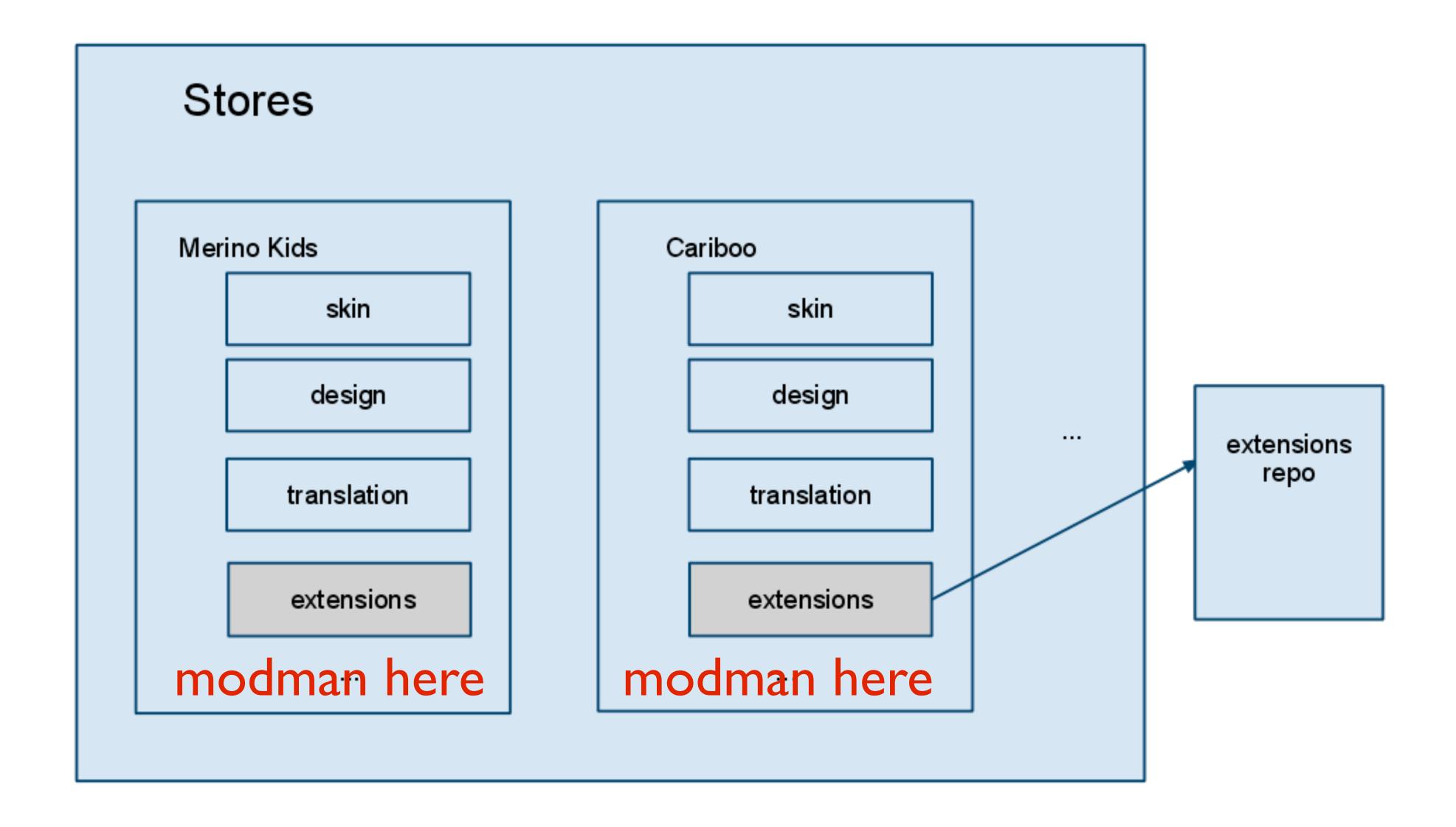

### modman examples

### # add the email templates frontend/email/en\_US/template app/locale/en\_US/template

## modman examples

# create default theme
frontend/design/default app/design/frontend/merinokids/default
frontend/skin/default skin/frontend/merinokids/default

# add dominion overrides
frontend/design/dominion app/design/frontend/merinokids/merinokids
frontend/skin/dominion skin/frontend/merinokids/merinokids

### (Yes, you can comment your modman file)

### modman examples

#Add links to extensions extensions/Aschroder/SMTPPro app/code/community/Aschroder/SMTPPro extensions/Aschroder/SMTPPro/modules/Aschroder\_SMTPPro.xml app/etc/modules/Aschroder\_SMTPPro.xml

extensions/Aschroder/GoogleInventoryImporter app/code/community/Aschroder/GoogleInventoryImporter extensions/Aschroder/GoogleInventoryImporter/modules/ Aschroder\_GoogleInventoryImporter.xml app/etc/modules/Aschroder\_GoogleInventoryImporter.xml

extensions/PRWD/Autoshipping app/code/community/PRWD/Autoshipping extensions/PRWD/Autoshipping/modules/PRWD\_Autoshipping.xml app/etc/modules/PRWD\_Autoshipping.xml

### (Note: Each mapping should all be on one line, split $\neg$ for readability)

# Deploying Changes

- Make and test your changes locally
- Check in changes to SVN (or your preferred tool!)
- At this point you can use Continuous integration to functional test a staging environment with selenium!
  - See also the modman tutorial on Google code.

## Updating a store

- Run a 'modman update' in the store being updated
  - Does svn update AND maintains symlink changes
  - Can update a single module or...
    - modman update-all

(Short-cut to update all modules)

### So...

- We have a store project with all the code contained
- We have extensions for custom functionality, self contained and reusable within each store project
- We have a tool for deploying changes easily

### Homework

#### • A few simple steps to try this on an existing project:

### Get the tools (SVN or Git) and modman

Create a store repo - start simple with only a theme

Try making your changes locally and deploying

### Gotchas

- I.4.2 version of Magento needs a patch to allow symlinked templates. See bug report:
  - http://bit.ly/eUvLjV
- Local Mac development with modman.
  - Watch out for find -L \$root -type l -delete

### Questions/Feedback

- <u>ashley.schroder@gmail.com</u>
- @aschroder
- aschroder.com